**Vol. 7, No. 2, Maret 2019 E** - **ISSN: 2302-3295**

## **SISTEM PENDUKUNG KEPUTUSAN SELEKSI PSB BERBASIS WEB MENGGUNAKAN METODE ANALITYC NETWORK PROCESS**

# **Nobi Albion Ziqkra1) , Yeka Hendriyani2)**

1 Jurusan Teknik Elektronika, Fakultas Teknik, Universitas Negeri Padang <sup>2</sup>Dosen Jurusan Teknik Elektonika, Fakultas Teknik, Universitas Negeri Padang Jl. Prof.Hamka-Kampus UNP-Air Tawar Padang e-mail: '[nobialbionziqkra95@gmail.com,](mailto:1nobialbionziqkra95@gmail.com) <sup>2</sup> [yecha\\_053@yahoo.co.id](mailto:2email@gmail.com)

#### **ABSTRAK**

Seleksi Penerimaan Siswa Baru adalah suatu proses dalam penerimaan siswa dengan alur terstruktur (pendaftaran dan penyeleksian) dengan memenuhi syarat. Sistem ini dikembangkan berbasis *Web,*  menggunakan bahasa pemograman *PHP (Hypertext Procescor)* serta berbasis *Framework Laravel* dan *Mysql* sebagai *Database Management System(DBMS). Analityc Network Process (ANP)* yaitu salah satu metode yang memiliki keterkaitan antar elemen yang dapat menentukan hasil dalam proses penyeleksian calon siswa baru. Dalam sistem yang dikembangkan metode *Analityc Network Process* berbasis *Sistem Pendukung Keputusan* dapat menbantu dalam proses penyeleksian siswa baru yang ditargetkan lebih akurat. Hasil yang dapat diperoleh dari system ini bagi pihak sekolah nantinya dapat terbantu dalam proses pendaftaran dan penyeleksian calon siswa.

*Keyword :* Sistem Pendukung Keputusan*, Seleksi PSB,* Metode *Analityc Network Process (ANP), PHP, Laravel, MySQL.*

#### *ABSTRACT*

*New Student Admission Selection is a process in receiving students with structured registration flow (acceptance and selection) by fulfilling the requirements. This system was developed based on Web, using the programming language PHP (Hypertext Processor) and based on Laravel and Mysql Framework as a Database Management System (DBMS). Analystc Network Process (ANP) is one method that has a relationship between elements that can determine the results in the process of selecting new prospective students. In a system developed by the Analysis Process Network method based on Decision Support Systems can help in the process of selecting new students who are supported more accurately. Results that can be obtained from this system for the school that can be accessed in the process of registering and selecting prospective students.*

*Keywords: Decision Support System, PSB Selection, Analysis Network Process (ANP) Method, PHP, Laravel, MySQL.*

#### **PENDAHULUAN**

Sistem pendukung keputusan adalah sistem informasi interaktif yang menyediakan informasi, pemodelan dan pemanipulasian data. Sistem ini digunakan untuk membantu pengambilan keputusan dalam situasi yang semi terstruktur dan situasi yang tidak terstruktur, di mana tak seorang pun tahu

secara pasti bagaimana keputusan seharusnya dibuat (Kusrini, 2007).

Dalam penerapan SPK terdapat berbagai metode yang dapat digunakan antara lain, *Analytic Network Process*(ANP), *Gray Relational Analysis* (GRA), *Simple Additive Weighting* (SAW) dan TOPSIS. Metode yang akan digunakan dalam penelitian ini adalah *Analytic Network Process* (ANP).

Dalam penelitian yang dilakukan Ratih. dkk, (2010). Sistem Pendukung Keputusan (SPK) penerimaan karyawan bisa dijadikan dasar pengambilan keputusan manajemen dalam proses penerimaan, dimana keputusan dapat dipertanggungjawabkan dengan dukungan dari perhitungan yang dilakukan dengan ANP dan menghasilkan keluaran nilai intensitas prioritas calon karyawan tertinggi sehingga karyawan yang tertinggi akan memperoleh kesempatan yang besar untuk diterima menjadi karyawan di perusahaan.

## **ANALISIS DAN PERANCANGAN SISTEM**

Dalam perancangan sistem, terlebih dahulu perlu dilakukan analisa terhadap berbagai aspek diantaranya analisa *user*, kebutuhan perangkat, dan lain-lain. Perancangan yang matang akan mempermudah tercapainya tujuan sistem. Dengan analisa ini, diharapkan sistem yang dihasilkan nantinya dapat bermanfaat secara efektif dan efisien.

Pengembangan sebuah sistem memerlukan beberapa hal yang harus diperhatikan terlebih dahulu, seperti identifikasi masalah dan solusinya, untuk itulah diperlukan adanya sebuah analisa sistem yang akan membahas bagaimana sistem tersebut. Tahap ini juga akan dijadikan sebagai acuan pengambilan keputusan terhadap suatu sistem, layak atau tidaknya sistem tersebut digunakan dan perlu atau tidaknya dilakukan pengembangan sistem sebagai perbaikan dari sistem yang lama.

### 1. *Use Case Diagram*

*Use Case Digram* merupakan gambaran skenario dari interaksi antara pengguna dengan sistem. Sebuah *use case diagram*  menggambarkan hubungan antara aktor dan kegiatan yang dapat dilakukannya terhadap aplikasi. *Use case* digunakan untuk membentuk tingkah laku benda/*thing* dalam sebuah mode serta direalisasikan oleh sebuah *collaborator.*

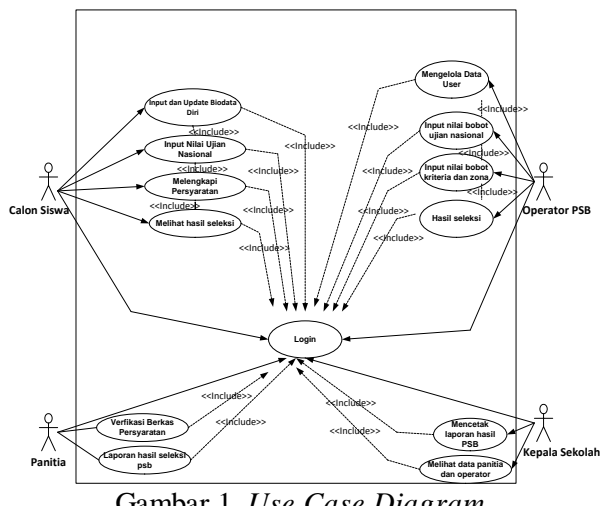

Gambar 1. *Use Case Diagram*

Gambar diatas menjelaskan tentang alur kerja dari aktor yang berperan pada sisi server sistem.

### 2. *Context Diagram*

*Context diagram* pada sistem ini memiliki satu proses yaitu proses penerimaan siswa baru dan empat *external entity* yaitu calon siswa yang dapat memasukkan data pendaftar berupa data diri calon dan nilai ujian nasional, operator yang mengelola sistem, panitia yang menverifikasi pendaftaran, serta Kepala Sekolah yang menerima laporan hasil akhir seleksi hasil penerimaan siswa baru.

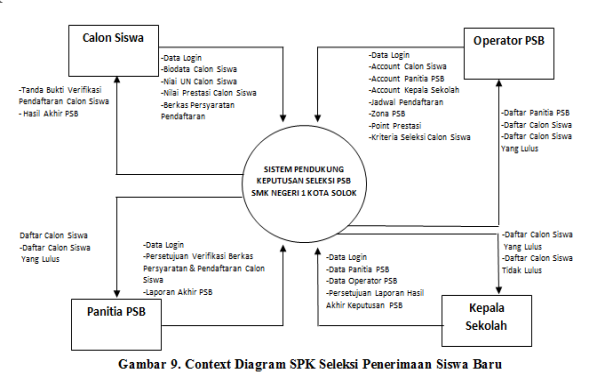

## Gambar 2. *Context Diagram*

Gambar diatas untuk menampilkan proses admin yang memiliki hak akses penuh di dalam sistem. Dimana admin memiliki tugas memanajemen sistem dan *user* serta menginputkan data *create, read, update,* dan *delete* (CRUD) akun.

# 3. *Class Diagram*

*Class Diagram* merupakan diagram struktural yang memodelkan sekumpulan kelas, *interface,* kolaborasi dan relasinya. Diagram kelas digambarkan dengan kotak, yang pada dasarnya terbagi atas tiga bagian yaitu, Nama kelas, Atribut, dan Operasi.

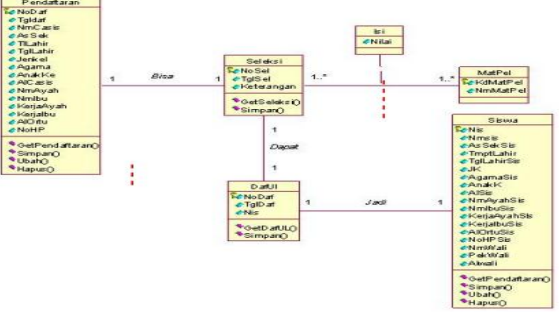

Gambar 3. Class Diagram

Gambar diatas dapat dijelaskan bahwa program dimulai dengan menjalankan aplikasi. Kelas user merupakan kelas yang bertugas untuk menampilkan *login* pada saat aplikasi

baru dijalankan yang berisikan *username* dan *password*. Setiap kelas–kelas tersebut memiliki hubungan dengan kelas pada program.

4. *Activity Diagram*

*Activity diagram* di desain untuk memperlihatkan apa saja yang terjadi selama satu proses atau operasi berlangsung. Pemrosesan pada suatu aktivitas yang telah selesai akan dikirimkan ke aktivitas berikutnya secara otomatis untuk melakukan aktivitas berikutnya.

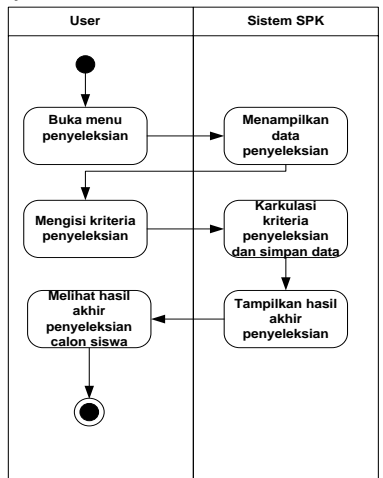

Gambar 4. *Activity* Diagram

Gambar 4 menunjukkan proses *User*  membuka menu seleksi untuk melakukan proses penyeleksian. Sistem akan menampilkan kriteria untuk diisikan oleh user kemudian hasil inputan *user* akan dikalkulasikan oleh sistem lalu hasilnya akan ditampilkan ke *user*.

### 5. *Entity Relationship Diagram* (ERD)

Perancangan basis data diperlukan *Entity Relationship Diagram* (ERD) menggambarkan *entitas* (aktor) yang berperan dalam sebuah basis data serta hubungan antar aktor-aktor yang berperan. Berikut ERD perancangan sistem pendukung keputusan seleksi penerimaan siswa baru:

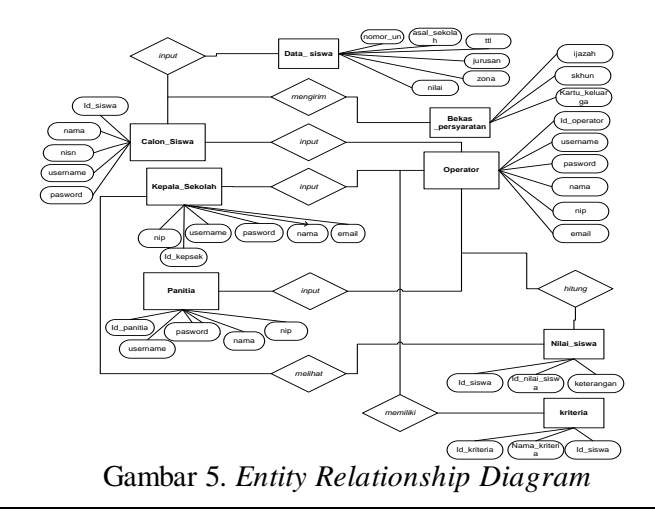

Gambar diatas menggambarkan relasi yang berlangsung di dalam sistem. struktur data dan hubungan antar data akan digambarkan dengan menggunakan notasi dan simbol. Diagram ini mampu memberikan dasar untuk membangun dan pengembangan sistem informasi yang dikembangkan. Hubungan dari suatu entitas dengan entitas lainnya akan tampak langsung dengan membuat satu entitas baru sebagai tempat menggabungkan data dari entitas lainnya. Setiap relasi yang dibuat haruslah menggunakan kata kerja, seperti memiliki, mendapatkan, dikendarai, melakukan, dan dibantu.

# **HALAMAN ANTARMUKA SISTEM**

Hasil *interface* adalah hasil dari menerjemahkan layout yang sudah dibuat sebelumnya pada desain *interface* ke dalam bentuk sistem *interface* secara utuh. Hasil interface sistem ini apkah sistem yang dirancang dapat dijalankan memenuhi kebutuhan.

1. Halaman Login

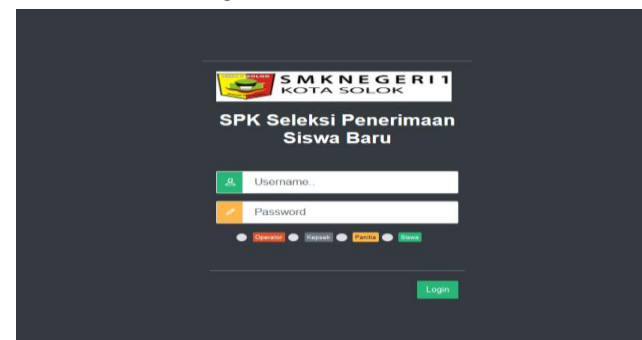

### Gambar 6. Halaman Login

Gambar diatas menampilkan form login *user* dimana *user* harus memasukkan *username* dan *password* untuk dapat login ke sistem dan dapat melakukan proses menambah, menghapus dan mengubah data. *Username* dan *password yang dimasukkan* akan dicek sistem ke *database* Jika *username* dan *password* yang dimasukkan benar makan *user* akan menuju halaman beranda *user*.

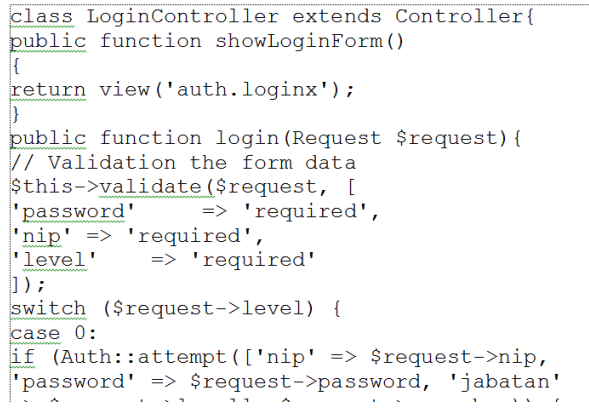

Listing program diatas merupakan baris perintah untuk mengecek *username* dan *password* pada database sistem, jika *username* dan *password* salah

atau tidak terdaftar akan muncul pesan error dan jika *username* dan *password* benar admin akan menuju halaman beranda admin.

#### 2. Halaman CRUD User

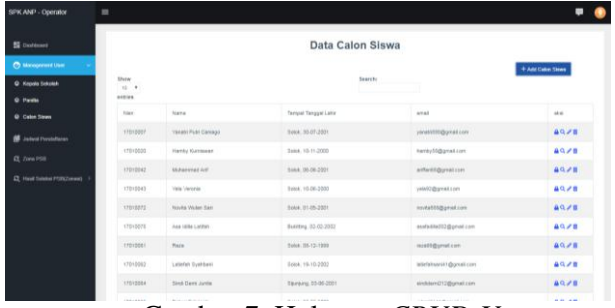

Gambar 7. Halaman *CRUD User*

Gambar diatas merupakan halaman yang digunakan oleh operator untuk melihat seluruh *user*  (calon siswa) yang telah terdaftar di sistem dan sudah melakukan pendaftaran. Halaman ini memungkinkan operator untuk menambahkan dan menghapus data calon siswa yang dikehendaki dan mencari user tertentu pada kolom pencarian (*search*).

```
public function index () {
 return view ('operator.calonsiswa.index'
 compact('siswas'));
public function store (Request $request)
\frac{1}{2}rules = [
                \Rightarrow 'required'
 'nisn'
 'password'
                \Rightarrow required',
...<br>$validator = Validator::make($request-
pall(), $rules);<br>ball(), $rules);<br>if( $validator->fails() )
return redirect('/home/operator/calon-
         ->withErrors( $validator )
\frac{1}{2} with Input ();
 .<br>lelse{
                        = new User ():
supdate
public function index(){
$siswas = User::where('jabatan', 3)->get();
return view('operator.calonsiswa.index', 
compact('siswas'));
```

```
}
public function store(Request $request)
{
$rules = [
\begin{array}{lll} \mathsf{'nisn'} & \Rightarrow & \mathsf{`required'}, \\ \mathsf{'password'} & \Rightarrow & \mathsf{`required'}, \end{array}=> 'required',
];
$validator = Validator::make($request-
>all(),$rules);
if( $validator->fails() )
{
return redirect('/home/operator/calon-
siswa')->withErrors( $validator )-
>withInput();
}else{<br>$update
          =new User();<br>= cnowned \geq\deltaumdate-Snisn \epsilon
```
Pada *source code* tersebut terlihat bagian *return view('operator.calonsiswa.index'compact('siswas')) ;* yang berarti bahwa controller akan menampilkan sistem dari management user(calon siswa) yang akan terhubung dengan *index.blade.php* file calon siswa.

3. Halaman Pendaftaran

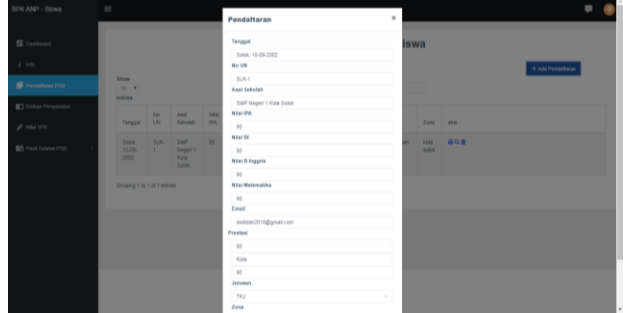

#### Gambar 8. Halaman *Pendaftaran*

Gambar diatas merupakan halaman untuk calon siswa melakukan pendaftaran biodata dari, memasukan nilai ujian nasional, memasukan nilai prestasi, dan memasukan zonasi calon siswa.

```
public function index(Request 
$request){
$zonas = Zona::get();$pendaftaran = User::where('id', 
$request->user()->id)->first();
return 
view('calonsiswa.pendaftaran.index', 
compact('pendaftaran', 'zonas'));
}
```
public function cetak (\$id) and \$iddle function central function  $\mathcal{L}^{\mathcal{A}}(\mathcal{A})$ 

Pada *source code* di atas, terdapat *script return redirect('/home/calon-siswa/pendaftaran')*fungsinya adalah menampilkan halaman pendaftaran calon siswa yang selanjutnya akan diproses verifikasi oleh panitia untuk menyesuaikan data yang dimasukan sehingga bisa lanjut ke proses seleksi yang terdapat pada menu operator dan kepala sekolah, kemudian selanjutnya baru ditemukan hasil seleksi dari pendaftaran yang telah dilakukan oeh calon siswa.

### 4. Halaman Proses SPK

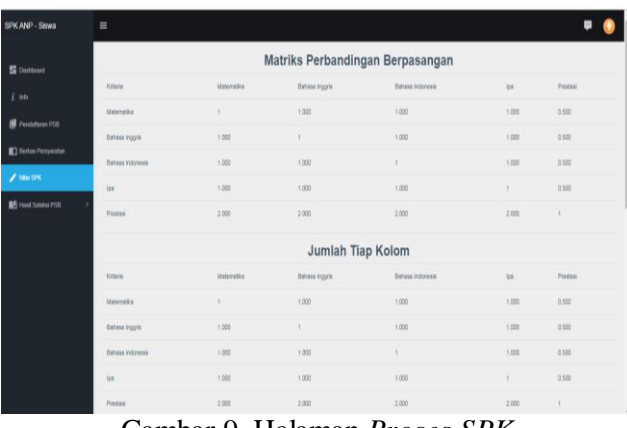

Gambar 9. Halaman *Proses SPK*

Halaman *Status* berisi tentang pemberitahuan hasil seleksi yang telah diproses oleh sistem, kemudian untuk *Nilai SPK* yaitu nilai dari *metode analityc network process* yang menjadi niai penentu siswa ditentukan lulus atau tidak.

# VOTEKNIKA**Vol. 7, No. 2, Maret <sup>2019</sup>**

```
public function index(Request $request){
$siswas = User::where('id', $request->user()-
>id)\rightarrowfirst();
if(empty($siswas->status) || empty($siswas-
>nilai_matematika) && empty($siswas-
>nilai_ipa) && empty($siswas->nilai bi) &&
empty($siswas->nilai_ingris)){
return redirect('/home')->with('warning', 
'Pastikan lengkapi data / berkas / 
diverifikasi panitia');
}
$nilaiprestasi = $siswas->skor1 + $siswas-
>skor2;
//matematika
$barismat11 = $siswas-
>nilai matematika/$siswas->nilai matematika;
\frac{1}{2} = number format($siswas-
>nilai matematika/$siswas->nilai inggris, 3);
\frac{1}{2} \frac{1}{3} = number format($siswas-
>nilai matematika/$siswas->nilai bi, 3);
\frac{1}{2} \frac{1}{2} = number format($siswas-
>nilai matematika/$siswas->nilai ipa, 3);
\frac{1}{2} = number format($siswas-
>nilai matematika/$nilaiprestasi, 3);
```
script diatas difungsikan untuk menerjemanhkan rumus dari "*metode analityc network process"* ke dalam program seleksi penerimaan siswa baru, dimana yang akan menjadi nilai untuk menentukan kelulusan siswa yaitu nilai context ratio *"cr".* Prosedur dari menu ini yaitu siswa bisa melihat nilai *spk* setelah pendaftaran yang dilakukan harus diverifikasi terlebih dahulu oleh panitia, seteleh diverifikasi maka siswa bisa melihat alur proses dari nilai *spk* yang akan menjadi nilai akhir dan nilai penentu seleksi penerimaan calon siswa baru, yang kemudian akan dikondisikan terakhir oleh zonasi calon siswa. Pada

### 5. Halaman Hasil Seleksi

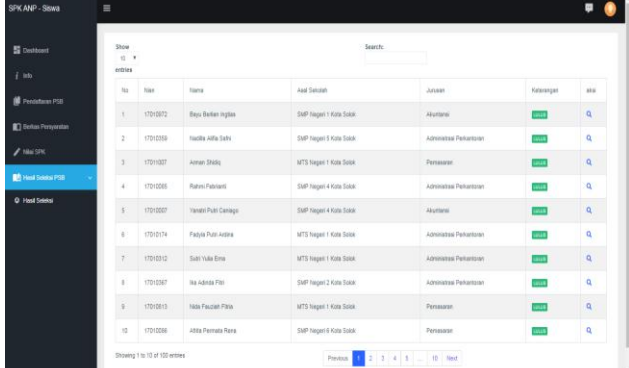

### Gambar 10. Halaman Hasil Seleksi

Gambar 10 merupakan adalah halaman yang berisi informasi hasil dari seleksi pendaftaran yang dilakukan calon siswa dimana hasil tersebut ditentukan oleh total nilai yang telah dihasilkan oleh *metode analityc network process* menggunakan kriteria-kriteia yang telah ditentukan sebelumnya. adalah halaman yang berisi informasi hasil dari seleksi pendaftaran yang dilakukan calon siswa dimana hasil tersebut ditentukan oleh total nilai yang telah dihasilkan oleh *metode analityc network process* menggunakan kriteria-kriteia yang telah ditentukan sebelumnya.

```
public function index(Request $request){
public function lulus(){<br>Shasils = Hasil::ord
            = Hasil::orderBy('nilai',
'DESC')->where('nilai', '>=', 0.001)
->get();
#ambil siswa dalam zona
$dalamzona = Hasil::orderBy('nilai', 
'DESC')/*->where('nilai', '<=', 0.001)*/
>where('zona_id', 1) 
>\alphaet();
$tdalamzona = Hasil::orderBy('nilai', 
'DESC')->where('nilai', '>=', 0.001)
>where('zona_id', 1)
>count();<br>$luarzona
             = Hasil::orderBy('nilai',
'DESC')/*->where('nilai', '<=', 0.001)*/
>where('zona_id', 2)
-\sqrt{det}(x):
$tluarzona = Hasil::orderBy('nilai', 
'DESC')->where('nilai', '>=', 0.001)
>where('zona_id', 2) 
>count();
$persendalamzona = $tdalamzona * (95/100);$persenluarzona = $tluarzona * (5/100);<br>$total = $persendalamzona +
                  = $persendalamzona +
$persenluarzona;
$siswadalamzona = $persendalamzona*100;$siswaluarzona = $personluarzona*100;$lulusdalamzona = Hasil::orderBy('nilai',
```
Pada script diatas terdapat "\$hasils = *Hasil::orderBy('nilai', 'DESC')->where('nilai', '>=', 0.001:)",* dimana script tersebut akan menjadi penentu dari hasil seleksi siswa yang diproses, jika nilai akhir lebih dari *0,001* maka calon siswa akan dinyatakan lulus atu diterima di SMK Negeri 1 Kota Solok, hasil tersebut dijumlahkan berdassarkan kategori yaitu nilai ujian nasional, nilai prestasi, dan zonasi. Dalam menu calon siswa hasil seleksi akan diambil berdasarkan nilai akhir yang sudah diproses kemudian dikelompokkan dalam kategori zona yang telah ditentukan yaitu 95% dalam zona kota solok dimana artinya yaitu calon siswa yang bersal dari kota solok memiliki peluang lulus lebih banyak, sedangkan untuk luar zonasi yaitu 5% calon siswa yang berasal dari luar daerah kota solok.

#### 6. Halaman Verifikasi

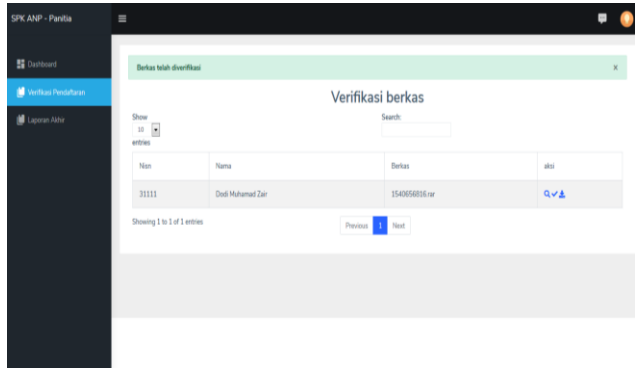

### Gambar 11. Halaman Verifikasi

Merupakan Halaman ini panitia akan menverifikasi data yang dimasukan siswa apakah sesuai dengan berkas persyaratan yang sudah dikirimkan, jika data sesuai maka selanjutnya pendaftaran akan diverifikasi untuk lanjut ke proses selanjutnya.

```
public function index(){<br>$siswas = User::where
            = User::where('jabatan', 3) -
>get();
#dd($cek);
return view('panitia.verifikasi.index', 
compact('siswas'));
}
public function download($id){
\frac{1}{2}download = User::find(\frac{1}{2}id);
if(empty($download->berkas)){
return redirect()->back()->with('warning', 
public function index(){
$siswas = User::where('jabatan', 3)-
>get();
#dd($cek);
return view('panitia.verifikasi.index', 
compact('siswas'));
}
public function download($id){
\dot{\varsigma}download = User::find(\varsigmaid);
if(empty($download->berkas)){
return redirect()->back()->with('warning', 
'Belum Ada Berkas');
}
$file= public_path(). "/file/".$download-
>berkas;
Sheaders = array('Content-Type: application/rar',
'Content-Type: application/zip',
);
```
Pada *source code* di atas, terdapat fungsi untuk mendownload berkas persyaratan menggunakan syntax "*\$download = User::find(\$id)"*, kemudian jika berkas tersebut lengkap dan sesuai dengan datadata yang telah dientrykan calon siswa maka panitia akan melakukan proses persetujuan verifikasi pendaftaran, setelah verifikasi disetujui calon siswa dapat mencetak bukti verifikasi di dalam proses pendaftaran sebagai tanda bukti bahwasannya siswa telah selesai melakukan pendaftaran.

#### 7. Halaman Laporan Akhir

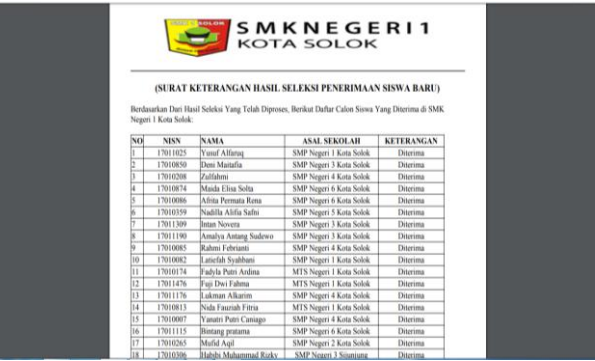

Gambar 12. Halaman *Laporan Akhir*

Gambar 11 merupakan hasil keputusan terakhir yang telah dilakukan oleh kepala sekolah selaku pimpinan dalam sistem, setelah keputusan akhir ditentukan maka dihasilkan informasi siswa yang diterima dalam proses seleksi penerimaan siswa baru SMK Negeri 1 Kota Solok.

```
public function cetak(){<br>$cetak = Hasil::orderB
         = Hasil::orderBy('nilai', 'DESC')-
>where('nilai', '<=', 0.1)->get();<br>$pdf = PDF:= PDF::
loadView('panitia.verifikasipenerimaan.cetak'
, compact('cetak'));
return $pdf->stream();
}
public function index(){
$lulus = Hasil::orderBy('nilai', 'DESC')-
>where('nilai', >=', 0,001)->qet();
return 
view('panitia.verifikasipenerimaan.lulus', 
compact('lulus'));
}
```
Pada *source code* di atas, terdapat script **"***public function cetak()"* fungsinya mencetak laporan akhir dari proses sistem pendukung keputusan seleksi penerimaan siswa baru sekolah menggunakan metode analityc network process. }

#### **HASIL DAN PEMBAHASAN HASIL**

Tahapan ini dilakukan setelah perancangan selesai dilakukan dan selanjutnya akan diimplementasikan pada bahasa pemrograman. Setelah diimplementasikan maka dilakukan pengujian terhadap sistem.

1. Halaman Pengujian

Halaman admin ini akan ditampilkan jika *login* dengan hak akses admin berhasil. Berikut tabel pengujian halaman admin.

Tabel 1. Tabel Pengujian Halaman

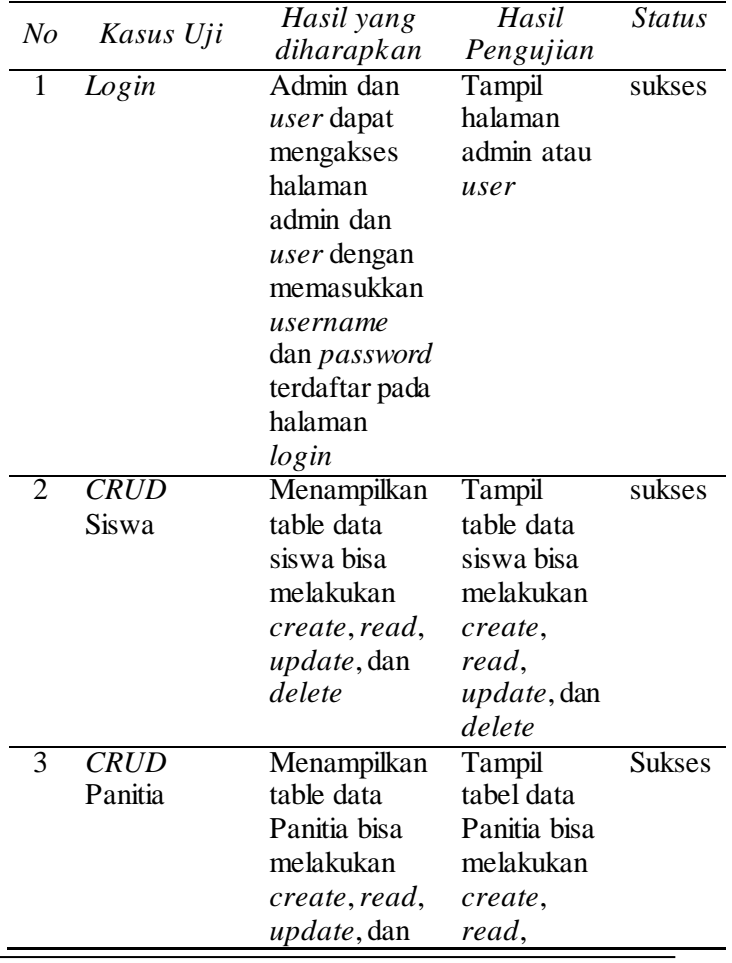

# VOTEKNIKA**Vol. 7, No. 2, Maret <sup>2019</sup>**

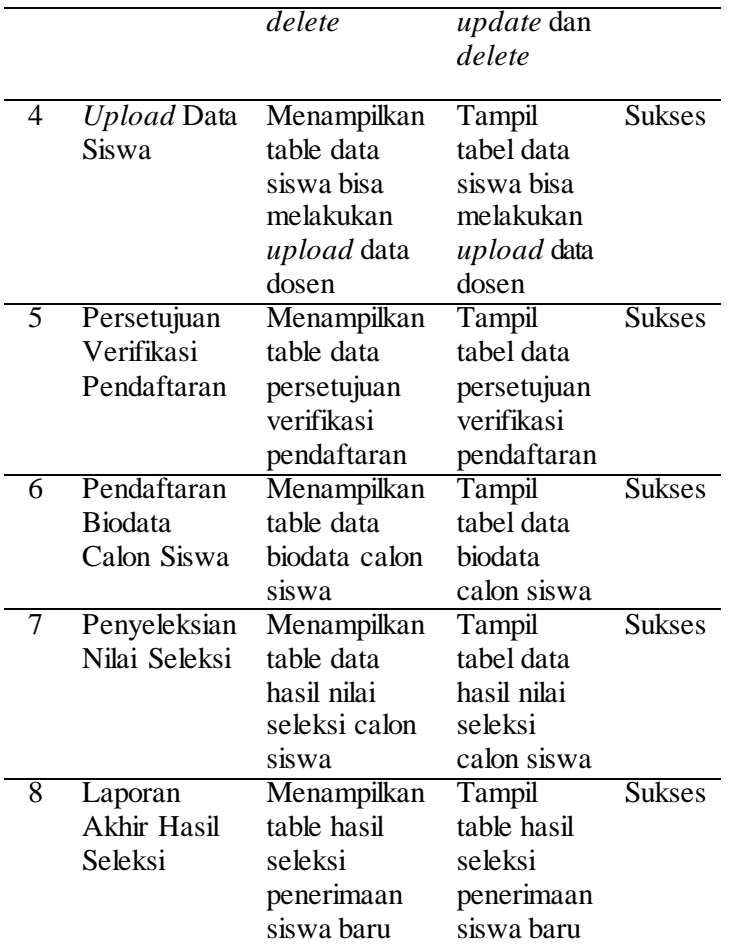

### **PEMBAHASAN**

Sistem Pendukung Keputusan Seleksi Penrimaan Siswa Sekolah Menengah Kejuruan Negeri Menggunakan Metode *Analityc Network Process* Berbasis *Web* (Studi Kasus: SMK Negeri 1 Kota Solok) ini menggunakan *xampp server* v3.2.2, bahasa pemograman PHP, HTML, dan CSS, *Sublime Text*, serta MySQL. *Xampp server* dipilih sebagai perangkat lunak pengembangan karena menyediakan fasilitas yang memadai untuk membuat perangkat lunak yang berbasis *web* dan juga menyediakan *web server* yaitu *Apache web server* dan *database server*  yaitu Mysql *server*. *Sublime Text* dipilih sebagai perangkat lunak pengembang karena menyediakan fasilitas yang memadai dan memudahkan dalam membuat perangkat lunak berbasis *web*.

Sistem dikelola oleh empat *user* yaitu *user*  opearator, *user* calon siswa, *user* panitia, dan *user*  kepala sekolah. *User* operator merupakan *user* yang menginputkan data calon siswa, panitia, dan kepala sekolah serta mengelola jadwal pendaftaran dan zona *psb* yang menjadi salah satu kriteria dalam proses penyeleksian. *User* calon siswa merupakan user yang hanya bisa login apabila telah didaftarkan ke sistem oleh operator, sehingga nantinya calon siswa dapat melakukan pendaftaran di dalam sistem serta melihat hasil seleksi yang telah diproses oleh sistem. Sedangkan *user* panitia merupakan *user* yang

ditugaskan untuk melakukan verifikasi terhadap pendaftaran calon siswa serta menerima laporan akhir atas hasil seleksi penerimaan siswa baru. Sedangkan user kepala sekolah hanya yang menentukan siapa yang ditugaskan untuk sebagai operator dan panitia, kemudian yang menentukan hasil akhir dari proses penyeleksi yang telah diproses oleh sistem.

Hasil implementasi dari pengembangan Sistem Pendukung Keputusan ini sudah dapat berjalan sesuai perancangan. Data calon siswa, panitia, dan kepala sekolah, dengan menggunakan MySQL. Bahasa pemograman PHP dan *framework* Laravel digunakan sebagai antarmuka. Dengan menggunakan *framework* Laravel sistem dibangun dengan menggunakan template yang telah disediakan oleh Laravel sehingga mempermudah dalam membangun sistem pendukung keputusan ini.

## **SIMPULAN**

Adapun kesimpulan yang dapat diambil dari penulisan adalah sebagai berikut :

- 1. Dengan pemanfaatan bahasa pemograman *Personal Home Page* (PHP) dan *Framework Laravel* kita bisa mengembangkan sebuah sistem pendukung keputusan seperti sistem pendukung keputusan pada seleksi penerimaan siswa sekolah menengah kejuruan negeri.
- 2. Dengan menggunakan metode *Analityc Network Process (ANP)* dapat memudahkan dalam proses penyeleksian yang berdasarkan penjumlahan terbobot dari rating kinerja pada setiap alternatif pada semua atribut.
- 3. Dengan adanya sistem ini dapat membantu Kepala Sekolah dan Panitia dalam melakukan proses penyeleksian penerima siswa baru di SMK Negeri 1 Kota Solok.

### **SARAN**

Adapun saran dari penulis setelah merancang Sistem Pendukung Keputusan Pada Seleksi Penerimaan Siswa Sekolah Menengah Kejuruan Negeri Menggunakan Metode Analytic Network Process *(ANP)* Berbasis *Web* ini, antara lain:

- 1. Dalam pengembangan berikutnya, sistem ini akan lebih baik jika dibuat dengan tampilan yang lebih menarik dan lebih *user friendly.*
- 2. Untuk pengembangan selanjutnya, pihak sekolah bisa mengembangkan sistem untuk verifikasi pendaftaran ulang siswa sehingga setiap administrasi yang diperlukan semuanya berada dalam satu sistem.

# **DAFTAR PUSTAKA**

[1] Acmad solichin, *Pemrograman Web Dengan PHP dan MySQl.* Universitas budiluhur, Jakarta

- [2] Hendriyani, Yeka, Vera Irma Delianti, and Lativa Mursyida. "ANALISIS KEBUTUHAN PENGEMBANGAN MEDIA PEMBELAJARAN BERBASIS VIDEO TUTORIAL." *Jurnal Teknologi Informasi dan Pendidikan* 11.2 (2018): 85-88.
- [3] Farell, Geovanne, Hadi Kurnia Saputra, and Igor Novid. "RANCANG BANGUN SISTEM INFORMASI PENGARSIPAN SURAT MENYURAT (STUDI KASUS FAKULTAS TEKNIK UNP)." *Jurnal Teknologi Informasi Dan Pendidikan* 11.2 (2018): 55-62
- [4] Manurung Iqbal Hasan. 2002. Pokok-Pokok Materi Teori Pengambilan Keputusan. Jakarta : Penerbit Ghalia Indonesia.
- [5] Kurisni. 2007. *Konsep dan Aplikasi Sistem Pendukung Keputusan.* Andi Offset, Yogyakarta
- [6] Maharani, Ratih, Hafsarah, Syukur, Abdul dan Catur P. 2010. *Penerapan Metode Analitycal Network Process Dalam Penerimaan Siswa Baru,* Jurnal Teknologi Informasi, Volume 6, Nomor 1, April 2010, Issn 1414-9999
- [7] Saaty, T.L. *Fundamentals of the analytic network process.* Pittsburgh : ISAHP, Kobe, 1999.
- [8] Pancastria, Hinartha, 2002, *Sistem Penerimaan Peserta Didik Baru (PPDB) Online SMP Muhamadiyah 2 Sidoarjo,* Semarang: Teknik Informatika Universitas Dian Nuswantoro
- [9] Oetomo, Budi Sutedjo Dharma. Perencanaan & Pembangunan Sistem Informasi. Penerbit ANDI. Yogyakarta. 2002.
- [9] M. Rudyanto Arief. 2011. Pemrograman Web Dinamis menggunakan PHP dan MySQL. Yogyakarta: Penerbit ANDI